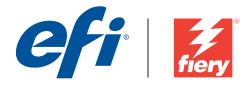

# **Fiery Patch Release Notes**

### **General information**

| Defect ID number | 1-1EIPSL                                                                                                    |
|------------------|----------------------------------------------------------------------------------------------------|
| Product name     | FreeFlow enablement patch for Xerox EX Print Server for the 770 Digital Color Press, v1.0 for FreeFlow 9.0 SP5 or later. |
| Release date     | 2/16/2012                                                                                                    |

#### Files included in this release

| File name    | File size       | Checksum   |
|--------------|-----------------|------------|
| 1-1EIPSL.exe | 1,540,952 bytes | 3763846679 |

#### Issues addressed with this release

- 1-1EF1M9: Zfold inside prints outside
  - 1. User FFPM 9.0.5.0.1121/26 or later
  - 2. Program a multipage PDF w/ Finishing => Z Tri-Fold Print Inside
  - 3. Submit the job to the Fiery Hold queue
  - 4. In CWS => Jop Properties => Finishing, confirm the following settings:
    - a. Fold style: Z-fold
    - b. Fold order: Inside
- 1-1EEMFH: FreeFlow => Output location => Stacker does not map to the correct Fiery JP => Finishing => Output tray
  - 1. Use FFPM 9.0.5.0.1121/26 or later –This is the version EFI QA used
  - 2. Program a multipage PDF w/ Output Location => Stacker
  - 3. Submit the job to the Fiery Hold queue
  - 4. In CWS => Jop Properties => Finishing , confirm the finishing options. Expected results:
    - a. Jobs with no finishing will be delivered to the HCS Stacker, if attached. Otherwise jobs will be delivered to the Finisher Stacker (no HCS attached).
    - b. Jobs with finishing will be delivered to the Finisher Stacker.

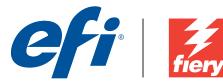

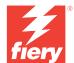

c. Jobs with Coil Punch finishing will be delivered to the HCS Stacker, if attached. Otherwise, they will be delivered to the Finisher Stacker (no HCS attached).

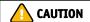

# Before installing 1-1EIPSL.exe

- 1. The following prerequisite(s) must be installed in the order specified before applying the 1-1EIPSL.exe patch:
  - 1-1EBR6M
- 2. This patch is exclusive, it must be installed by itself, and the server must be rebooted or restarted once. After that, other patches can be applied to the server.
- 1. This patch is also available from Fiery's System Updates. Please check System Updates Log section to confirm that patch is not already installed.

# Patch installation instructions

- 2. Make sure that the Fiery printer controller reaches Idle.
- 3. Execute **1-1EIPSL.exe** and follow the instructions in the Fiery Patch Downloader.
- 4. Notes about the Fiery Patch Downloader
  - a. Logon must be admin. This is fixed and cannot be modified.
  - b. Password is the Fiery administrator login password.
  - c. Hostname can be the IP address or the Fiery server name.
- 5. After the patch is downloaded, and when prompted by the Fiery Patch Downloader, choose Restart now or Reboot. (If you choose to Restart later, make sure you manually reboot the server for the changes to take effect)
- 6. Wait until the Fiery controller reaches Idle and print the Configuration page.
- 7. Verify that the **System Updates Log** section contains the patch number 1-1EIPSL.

## **Additional Information:**

For additional information, please refer to Customer Release Notes for FreeFlow connectivity with Fiery EX Print Server for Xerox 770 Digital Color Press.